## **راهنمای ورود به سیستم گلستان برای دانشجویان جدیدالورود**

برای ورود بِه سيستم جامع گلستان بعد از باز کردن مرورگر اينترنت اکسپلور Internet Explorer بِه آدرس اينترنتي، https://golestan.razi.ac.ir مراجعه گردد. بعد از باز شدن برنامه گلستان کادر زير نمايش داده مي شود:

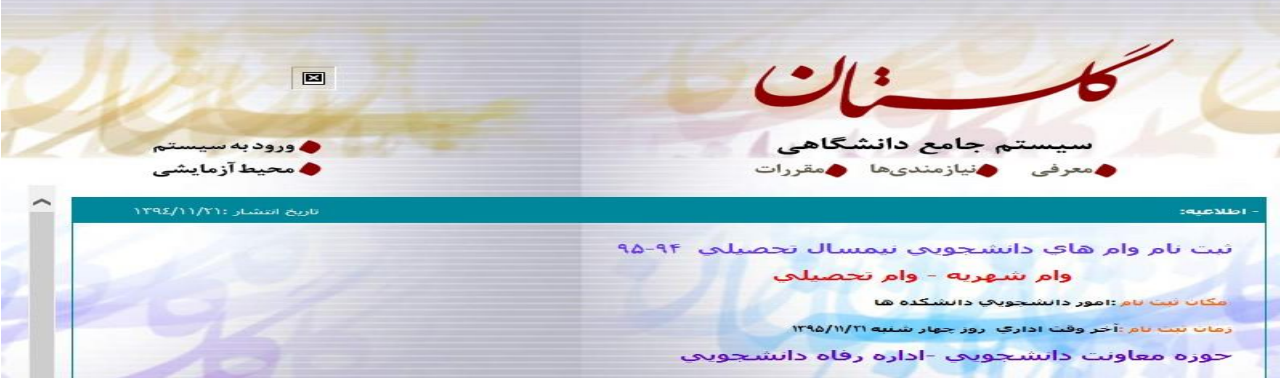

پس از آن با کليک بر روي گزينه" **ورود به سيستم** "صفحه اي مطابق شکل زير ظاهر ميگردد. در اين صفحه بايستي کد امنيتي نمايش داده شده وارد و ارسال گردد.

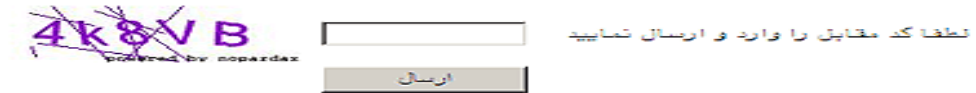

در صورت ورود صحيح کد امنيتي، صفحه ورود بِه سيستم نمايش داده خواهد شد که کاربر با ورود نام عبور(شناسه کاربري) و کلمه عبور(گذرواژه) خود ميتواند وارد محيط سيستم شود.

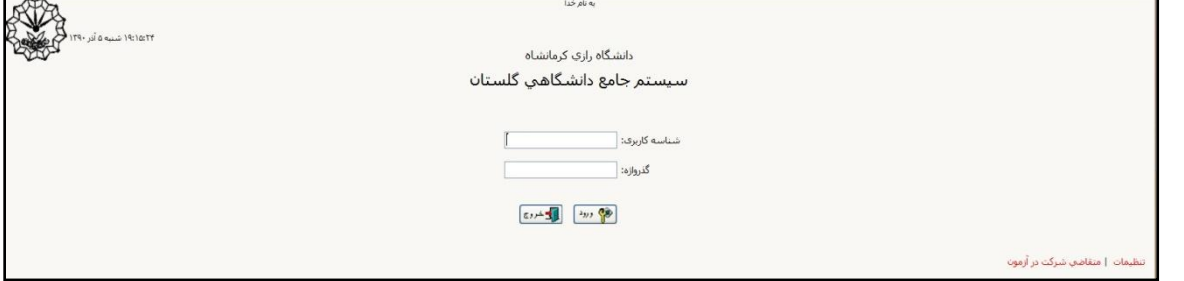

ذکر اين نکته لازم است که برای دانشجويان جديدالورد نام عبور (شناسه کاربری) **شماره دانشجویی**، و کلمه عبَز )گرزٍاضُ( **کد ملی** هيباشد.

## **برای دریافت برنامه هفتگی خود میتوانید به گزارش شماره 87 مراجعه نمایید.**

متن کامل اين راهنما در پورتال دانشگاه رازی دانشکده ادبيات با عنوان راهنمای استفاده از سيستم گلستان برای دانشجويان موجود ميباشد. در اين راهنما به طور کامل نحوه استفاده از اين نرم افزار آموزشي ارائه گرديد است.

**مژگان سلیمی )کارشناس گروه زبان انگلیسی(**